# **Site Statistics**

View Site Statistics about various aspects of website usage. This data is easily accessed by the site administrator.

#### **Example:**

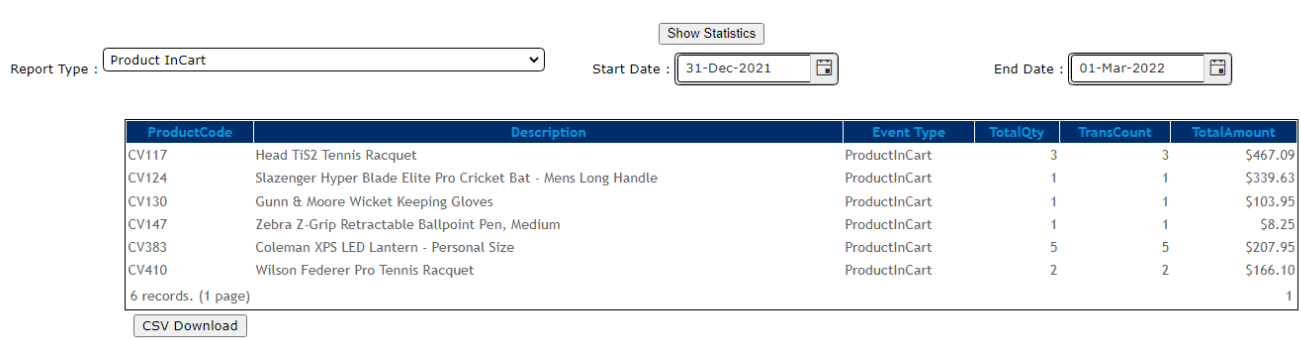

## Step-by-step guide

#### To view Site Statistics:

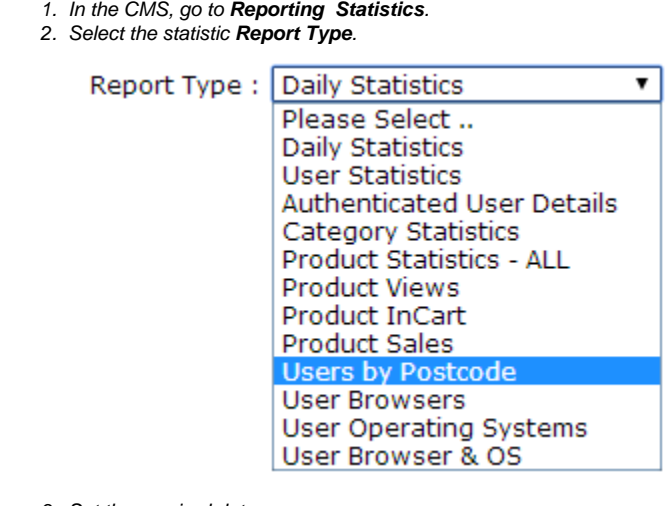

- 3. Set the required date range.
- 4. Click the **Show Statistics** button.

Once the data has been successfully extracted, the option exists to download it to a CSV file; simply click the **CSV Download** button.

### Related help

- [Google Tag Manager with Google Analytics \(v4\)](https://cvconnect.commercevision.com.au/pages/viewpage.action?pageId=148537419)
- [Google Tag Manager with UA & GA4](https://cvconnect.commercevision.com.au/pages/viewpage.action?pageId=155026181)
- [Report Subscriptions \(Scheduled Reporting\)](https://cvconnect.commercevision.com.au/pages/viewpage.action?pageId=76218637)
- [Configure Scheduled Reporting](https://cvconnect.commercevision.com.au/display/KB/Configure+Scheduled+Reporting)
- [Google Tag Manager & Analytics](https://cvconnect.commercevision.com.au/pages/viewpage.action?pageId=155026186)